#### **BAB IV**

## **IMPLEMENTASI DAN PEMBAHASAN SISTEM**

#### **4.1 Implementasi Sistem**

Pada tahap implementasi sistem akan dijelaskan mengenai hasil implementasi di dalam aplikasi, berupa tampilan program dan juga potongan dari kode program.

Aplikasi Pencarian Lokasi SMA dan SMK Negeri di Kota Madya Yogyakarta ini dibuat dengan menggunakan bahasa pemrograman Java. Berdasarkan analisis dan perancangan sistem yang telah dibuat, maka implementasi merupakan tahap dimana *system* sudah dapat dioperasikan.

## **4.1.1 Implementasi Splash Screen**

Splash Screen Merupakan suatu kondisi yang digunakan untuk menggambarkan image atau gambar yang muncul pada saat aplikasi atau program dalam proses loading berikut ini adalah tampilan dari splash screen :

27

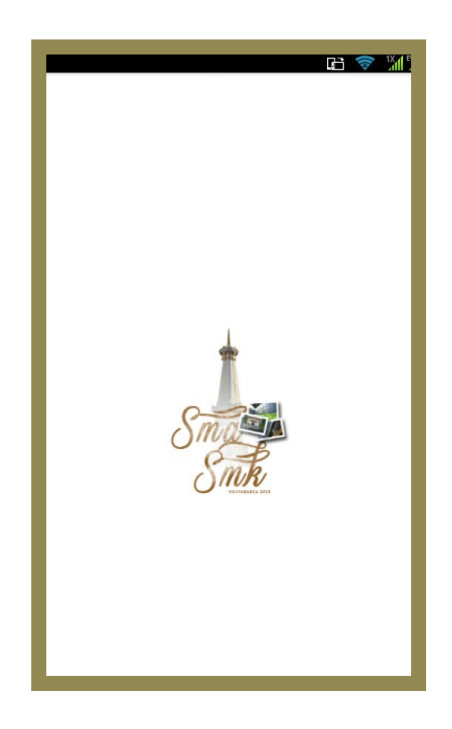

Gambar 4.1 *Splash Screen*

Berikut adalah potongan kode program yang terdapat pada splash screen :

```
public void onStart() {
             super.onStart();
             final SplashActivity sPlashScreen = this;
             // create a thread for updating the progress bar
             Thread background = new Thread(new Runnable() {
                    public void run() {
                          try {
                                 for (int i = 0; i < 300 && 
isRunning; i++) {
                                        // wait 1000ms between 
each update
                                       Thread.sleep(10);
                                        // 
handler.sendMessage(handler.obtainMessage());
                                 }
                                 finish();
                          } catch (Throwable t) {
```
## **4.1.2 Implementasi Form MainActivity**

Form MainActivity terdiri dari tiga menu yaitu menu SMA & SMK,menu *About* dan menu *Help*. Menu SMA & SMK adalah menu dimana untuk menampilkan Lokasi Sekolah SMA & SMK Negeri di Kota Madya Yogyakarta,menu *About* adalah menu untuk menapilkan tentang aplikasi & pembuatnya, dan yang terakhir adalah menu help yaitu menu bantuan untuk pemakaian aplikasi. Berikut adalah tampilan *splashscren* menu utama:

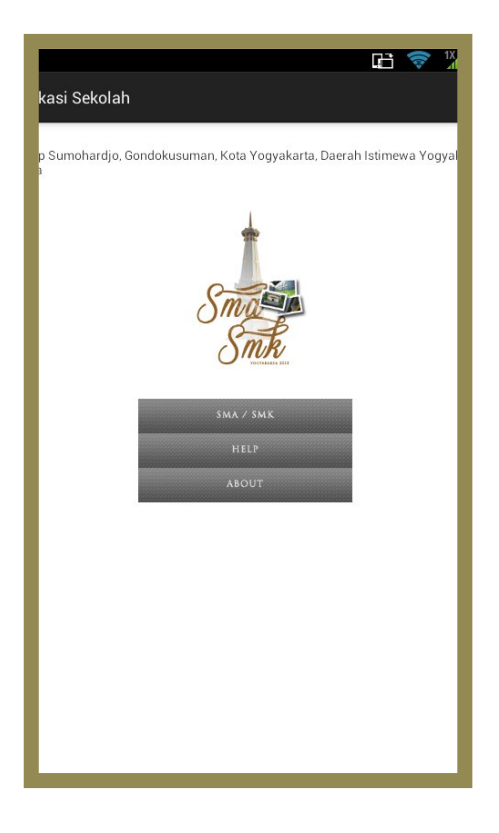

Gambar 4.2 menu utama

Berikut adalah kode program dari main.Menu :

```
public void mainMenu(View v) {
             final Intent i;
             switch (v.getId()) {
             case R.id.ivMainFasilitas:
                    i = new Intent(getBaseContext(), 
GroupActivity.class);
                    startActivity(i);
                   break;
             case R.id.ivMainAbout:
                   i = new Intent(getBaseContext(), 
AboutActivity.class);
                    startActivity(i);
                    break;
             case R.id.ivMainHelp:
                    i = new Intent(getBaseContext(), 
HelpActivity.class);
                    startActivity(i);
                    break;
             }
```
kode program di atas digunakan untuk pemangillan class dari masing-masing menu dan case R.id, didapatkan dari file layout Activity\_main.xml yang dimana dalamnya berisi tentang inisialisai dari masing-masing menu yang akan di tampilkan.

## **4.1.3 Implementasi menu SMA SMK**

Pada saat *User* memilih menu SMA SMK akan muncul list pilihan yaitu SMA & SMK Negeri Yogyakarta, list tersebut tergolong ke dalam group lalu untuk dapat menampilkan list atau daftar group maka di diperlukan koneksi ke server untuk menampilkan data dan gambar icon dari group tersebut. berikut ini adalah tampilan dari menu SMA SMK :

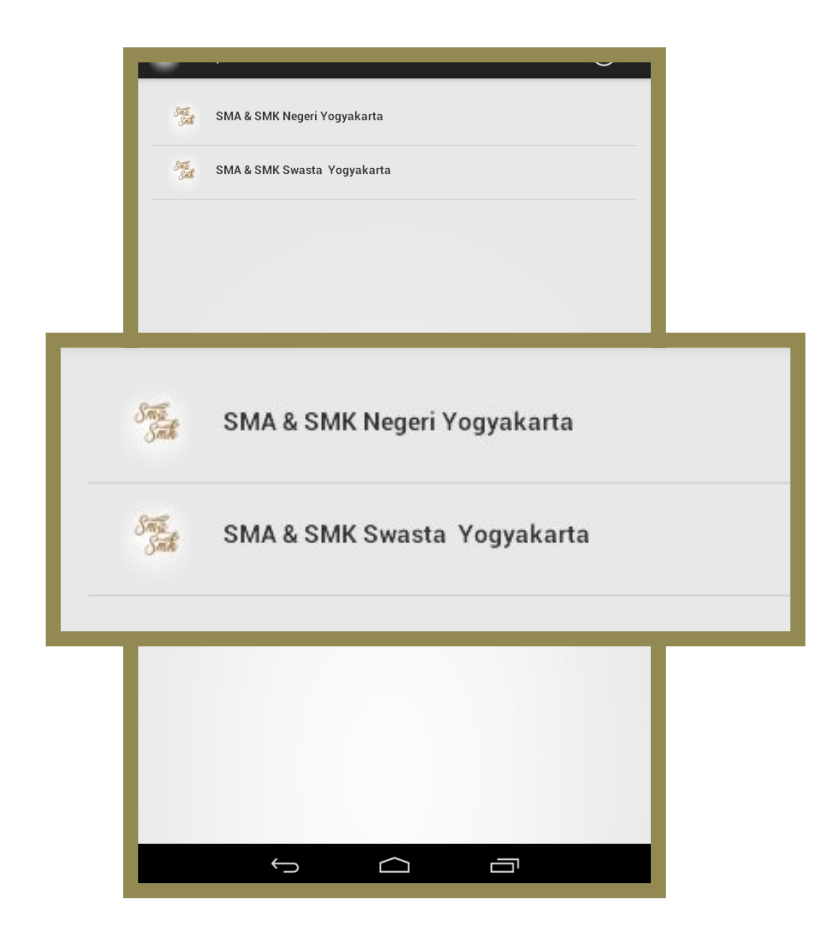

Gambar 4.3 menu SMA SMK

Berikut adalah kode program dari GroupActivity :

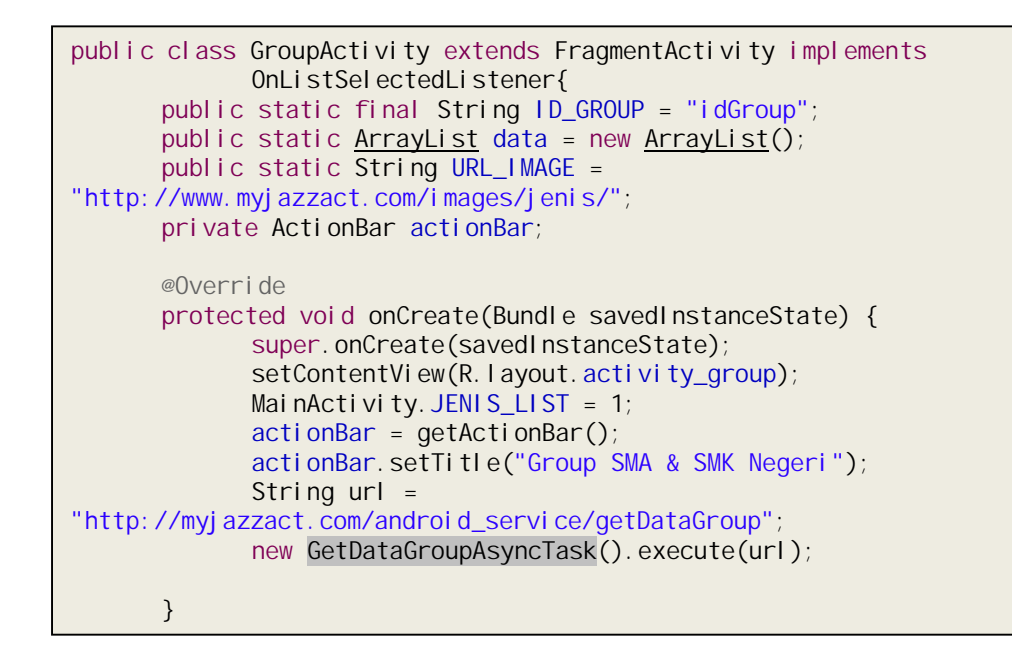

Penjelasan dari koding di atas adalah bagaimana cara untuk memgambil data group berdasarkan id, lalu akan di tampilkan berupa list data dan icon dari group tersebut, fungsi url yaitu untuk kita mendapatkan akses data ke webservice dan url tersebut berisi file image atau icon dari group tersebut, dan data yang akan dipanggil dalam aplikasi ini yaitu data yang ada di group SMA & SMK Negeri Yogyakarta.

# **4.1.4 Implementasi Menu Jenis Sekolah**

Setelah list daftar group sudah di tampilkan maka pengguna bisa memilih dari list tersebut dan setelah group di pilih maka yang akan tampil selanjutnya adalah jenis sekolah dan berikut adalah tampilan dari menu jenis sekolah:

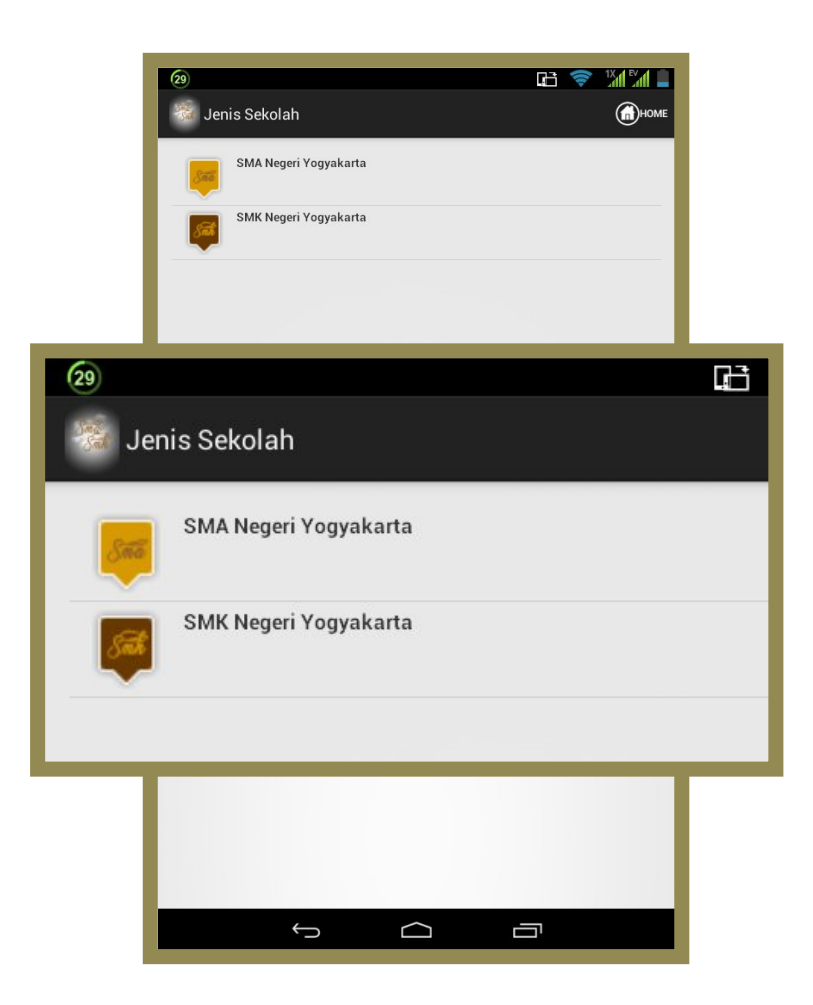

Gambar 4.4 Jenis Sekolah

Berikut adalah potongan kode program dari JenisActivity :

```
public class JenisActivity extends FragmentActivity implements
             OnListSelectedListener {
      public static final String ID_JENIS = "idJenis";
      public static String URL_IMAGE = 
"http://myjazzact.com/images/jenis/";
      public static ArrayList data = new ArrayList();
      private int groupId = 0;
      @Override
      protected void onCreate(Bundle savedInstanceState) {
             super.onCreate(savedInstanceState);
             setContentView(R.layout.activity_jenis);
             MainActivity.JENIS_LIST = 2;
             String url;
             groupId =Integer.parseInt(getIntent().getStringExtra(GroupActivity.ID_GROUP));
             if (groupId != 0) {
                   ur ="http://myjazzact.com/android_service/getDataJenis/"
                                + String.valueOf(groupId);
             } else {
                   ur ="http://myjazzact.com/android_service/getDataJenis";
             }
             new GetDataAsyncTask().execute(url);
      }
```
Potongan program di atas merupakan proses dimana activity group berdasarkan id yang dipilih, maka yang di lakukan program selanjutnya adalah pengambilan data dari jenis sekolah yaitu dengan mengkoneksikan ke server dengan memberikan url. url tersebut adalah link untuk menaruh data jenisnya, adapun data jenis dari aplikasi ini yaitu SMA atau SMK.

## **4.1.5 Implementasi Rute Perjalanan**

Jika Pengguna ingin melihat lokasi SMA atau SMK mana saja yang ada di kota madya yogyakarta maka user di ditampilkan list SMA/SMK yang ada dikota Yogyakarta berserta jarak perjalanan yang di tempuh dan terdapat informasi lokasinya serta rute perjalan ke lokasi tujuan berikut adalah tampilan dari menu list lokasinya

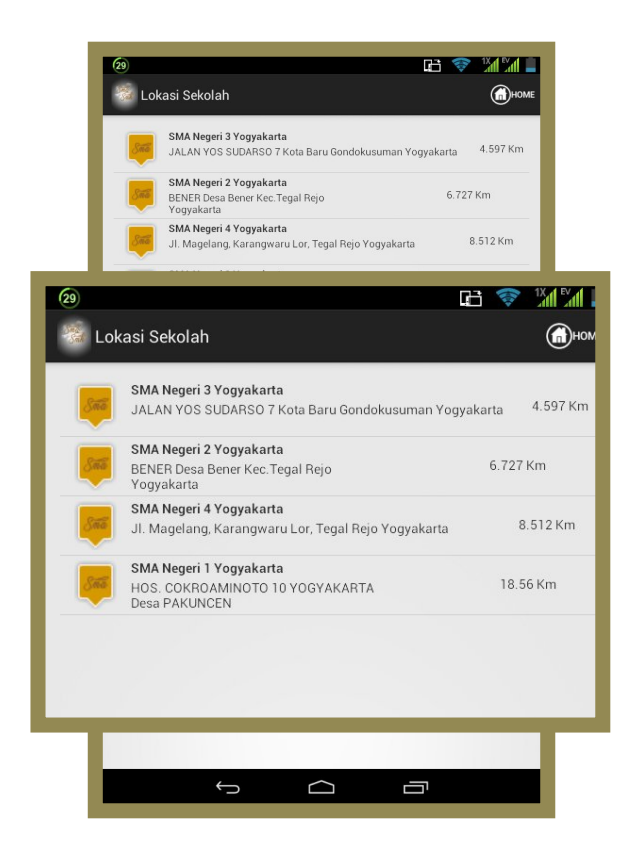

Gambar 4.5 Lokasi Sekolah

Dari gambar diatas diketahui jarak dari lokasi user ke tujuannya serta menampilkan list sekolah yang di pilih data di atas di perloeh dari server dan untuk mendapatkan data dari server.

android membutuhkan web service yang memberikan result berupa dalam forma JSON untuk diolah lebih lanjut oleh perangkat Android dan di sisi client untuk menyediakan data yakni data list sekolah serta jarak dari lokasi dan ke tujuan.

Berikut adalah script PHP untuk kedua web service ini:

if(\$dataCari){

\$cari ="%".\$dataCari."%";//avansa%";

 $\text{sgl} = \text{``SELECT *}, (6380 * acos(cos(sa)) * cos(sa))$  \* cos(radians(`lokasi\_latitude` ) )  $*$  cos( radians( `lokasi\_longitude` )- radians(?) ) + sin( radians(?) )  $*$  sin( radians( `lokasi\_latitude` ) ) ) ) / 0.62137 AS distanceFROM `lokasi`JOIN `jenis` ON

`jenis`.`id\_jenis`=`lokasi`.`id\_jenis`JOIN`group`ON`jenis`.`id\_group`=`group`.`id\_g roup`WHERE lokasi\_status = ? AND lokasi.lokasi\_nama LIKE ?ORDER BY distance ASC";

 $\text{Squery} = \text{Sthis} > \text{db} > \text{query}(\text{Ssql}, \text{array}(\text{Slat}, \text{SIng}, \text{Slat}, 1, \text{Scari}))$ ;

}if(\$id != ''){\$this->db->where('lokasi.id\_jenis', \$id);

Berikut adalah potongan program pemanggilan pada android: array(\$lat, \$lng, \$lat, 1, \$id)); \$sql = "SELECT DISTINCT \*, ( 6380 \* acos( cos( radians(?) ) \* cos( radians( `lokasi\_latitude` ) ) \* cos( radians( `lokasi\_longitude` ) - radians(?) ) + sin( radians(?)) \* sin(radians(`lokasi\_latitude`)))) / 0.62137 AS distance FROM `lokasi` JOIN `jenis` ON `jenis`.`id\_jenis`=`lokasi`.`id\_jenis`JOIN `group` ON `jenis`.`id\_group`=`group`.`id\_group`WHERE lokasi\_status = ? AND lokasi.id\_jenis = ? ORDER BY distance ASC";\$query = \$this->db->query(\$sql,

```
Log.i("rb", "lewat sini");
                           getData = jsonRespon.getString("result");
                           JSONArray jArray = 
jsonRespon.getJSONArray("data");
                           for (int i = 0; i < jArray.length(); i++) {
                                 JSONObject ar = 
jArray.getJSONObject(i);
                                  Lokasi lokasi = new Lokasi();
                                  Log.i("rbx", "lewat sinix lokasi");
                                  try {
       lokasi.setGroupNama(ar.getString("group_nama"));
       lokasi.setJenisId(ar.getString("id_jenis"));
       lokasi.setJenisNama(ar.getString("jenis_nama"));
       lokasi.setJenisGambar(ar.getString("jenis_gambar"));
       lokasi.setLokasiNama(ar.getString("lokasi_nama"));
                                        I okasi. setLokasi Lati tude(ar
       .getString("lokasi_latitude"));
                                        I okasi. setLokasi Longi tude(ar
       .getString("lokasi_longitude"));
                                        I okasi.setLokasi Keterangan(a
       .getString("lokasi_keterangan"));
       lokasi.setJarak(ar.getString("distance"));
                                        data.add(lokasi);
                                  } catch (Exception e) {
```
Kode program diatas merupakan pemanggilan dari sisi client di android untuk mendapatkan data jarak dan list yang ada di database webservice yang kemudian akan ditampilkan di android kita selanjutnya pengguna bisa melihat rute perjalanan menuju ke tempat yang ingin dituju.

 $\overline{69}$ 田宇  $\frac{1}{2}$   $\frac{1}{2}$   $\frac{1}{2}$   $\frac{1}{2}$   $\frac{1}{2}$   $\frac{1}{2}$ Direction to SMA Negeri 2 Yogya...<br>Jarak 5,3 km Waktu 13 menit **LIST DIRECTION**  $\overline{\left( \right)}$  $\sum$  NEXT Jl. Yogyakarta - Sidoani  $\overline{15}$ Akademi Maritim <sup>t</sup> Masjid Rsup Masjid Raup<br>
Dr Sardjito<br>
Rumah Sakit<br>
Dr. Sardjito Gadjah Mada University<br>UGM S Fakultas Hukum<br>UAJY (Atmajaya) San Moh. an Kalijaga<br>Yogyakarta<br>Universitas 全.  $TDI$ laya  $H$ Islam Negeri<br>Sunan Kalijaga  $\bullet$ Rumah Sakit<br>Doktor Sutarto Masjid An-Nadzar C Masjid Al Barokah Faculty of Law  $H$ Mas Suharto Rumah Sakit<br>Happy Land 鱼 Yogyakarta Rumah Sakit  $\bullet$ Umum PKU  $Upp1$ Muhamadiyah<br>- Yogyakarta<br>- RSPKU<br>Muhammadiyah<br>- Yogyakarta  $\hat{\sigma}^{\rm g}_{\rm p}$ Taman Budaya Jl. Kusumanegara Yogyakarta<br>Taman Budaya Taman Makam<br>Pahlawan Nasiona<br>Kusumanegara  $\overline{z}$  $\bullet$ Taman Ć Universitas Widya Mataram JI. Babaran  $\blacklozenge$  $\equiv$ Alun Alun Selatar  $+$ Bantul Transporta  $\frac{1}{2}$ Google ©2013 Google - Map data ©2013 Google  $\bigoplus$ Ū D

adapaun tampilanya ketika sudah memilih rute perjalanan adalah seperti gambar di bawah ini :

Gambar 4.6 Informasi Rute Perjalanan